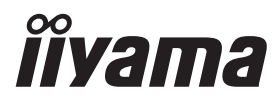

# *РУКОВОДСТВО ПОЛЬЗОВАТЕЛЯ* ProLite

# **LCD Monitor**

### ProLite XUB2493QSU

Модель: PL2493Q

Благодарим вас за выбор ЖКмонитора IIYAMA.

Советуем перед установкой и включением этого монитора внимательно прочитать это краткое, но обстоятельное руководство. Сохраните это руководство в надежном месте на случай, если в будущем вам понадобится что-либо уточнить.

**РҮССКИЙ** 

Аттестованный сетевой кабель должен быть использован вместе с этим монитором. Вы должны поступать совместно всем важным в вашей стране примечания касательно установки и/или требований по оборудованию. Аттестованный сетевой кабель не слабее обычного полихлорвиниловый гибкого шнура в соответствии с IEC 60227 (обозначение H05VV-F 3G 0,75мм<sup>2</sup> или H05VVH2-F2 3G 0,75мм<sup>2</sup>) должен быть использован.Как альтернатива может быть использован гибкий шнур с синтетического каучука согласно IEC 60245 (обозначение H05RR-F 3G 0,75мм<sup>2</sup>)

Этот монитор является офисным оборудованием. Информация импортера: Марвел КТ 107061, Москва, пл. Преображенская, д. 8, этаж 27, пом. LXXXVI Год производства: См. 6ое число ("X") серийного номера продукта. (Серийный номер: xxxxxXxxxxxxx) "X" это 0-9. 0-9 означает 2020-2029. (2020/1/1~) Тип монитора: ЖК-монитор Модель: PL2493Q Страна изготовления: КИТАЙ Правила и условия транспортировки: Транспортировка устройства допускается только в заводской упаковке, любым видом транспорта, без каких-либо ограничений по расстоянию. Правила и условия реализации: Без ограничений

Мы оставляем за собой право вносить изменения в технические характеристики без предварительного уведомления.

Все торговые марки, используемые в руководстве пользователя, являются собственностью их владельцев.

# **СОДЕРЖАНИЕ**

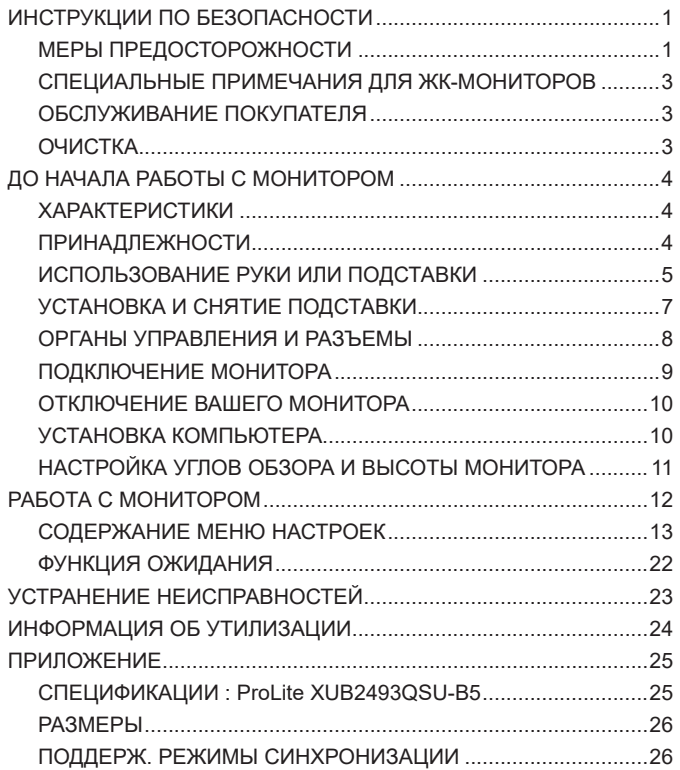

### <span id="page-3-0"></span>**ИНСТРУКЦИИ ПО БЕЗОПАСНОСТИ**

### **МЕРЫ ПРЕДОСТОРОЖНОСТИ**

#### **ВНИМАНИЕ !**

#### **ВЫКЛЮЧИТЕ МОНИТОР, ЕСЛИ ЧУВСТВУЕТЕ, ЧТО ОН НЕ В ПОРЯДКЕ**

Если вы заметите какие-либо ненормальные явления, например, появление дыма, странные звуки или запахи, немедленно выключите монитор из сети и свяжитесь со своим дилером или сервисным центром iiyama. Дальнейшее использование монитора может быть опасным из-за возможного возгорания или поражения электротоком.

#### **НИКОГДА НЕ СНИМАЙТЕ КОРПУС**

Внутри монитора находятся цепи высокого напряжения. Снятие корпуса может привести к возгоранию или поражению электротоком.

#### **НЕ ВСТАВЛЯЙТЕ НИКАКИЕ ПРЕДМЕТЫ В МОНИТОР**

Не вставляйте никакие твердые предметы в монитор и не проливайте на него жидкости, например, воду. Если все таки нечто подобное произошло, немедленно выключите монитор из сети и свяжитесь со своим дилером или сервисным центром iiyama. Использование монитора с каким-то предметом внутри может привести к возгоранию, поражению электротоком или повреждению монитора.

#### **УСТАНАВЛИВАЙТЕ МОНИТОР НА РОВНОЙ УСТОЙЧИВОЙ ПОВЕРХНОСТИ**

При падении монитор может травмировать вас.

#### **НЕ УСТАНАВЛИВАЙТЕ МОНИТОР ОКОЛО ВОДЫ**

Не устанавливайте монитор в местах, где на него может пролиться вода или он может быть обрызган, т.к. это может привести к возгоранию или поражению электротоком.

#### **ПОДКЛЮЧАЙТЕ МОНИТОР ТОЛЬКО К УСТАНОВЛЕННЫМ ИСТОЧНИКАМ ЭНЕРГИИ**

Подключайте монитор только к установленным источникам энергии. Использование несоответствующего напряжения может вызвать нарушение нормальной работы и привести к возгоранию или поражению электротоком.

#### **ЗАЩИТА КАБЕЛЕЙ**

Не натягивайте и не изгибайте сетевой Кабель питания и сигнальный кабель. Не ставьте монитор или какой-нибудь другой тяжелый предмет на кабели. При повреждении кабели могут вызвать возгорание или поражение электротоком.

#### **НЕБЛАГОПРИЯТНЫЕ ПОГОДНЫЕ УСЛОВИЯ**

Рекомендуется не эксплуатировать монитор во время сильной грозы, поскольку продолжительные перерывы в энергоснабжении могут вызвать нарушение нормальной работы. Не рекомендуется дотрагиваться до кабельной вилки в таких условиях, т.к. это может привести к поражению электротоком.

#### **ПРЕДУПРЕЖДЕНИЕ**

#### **МЕСТО УСТАНОВКИ**

Не устанавливайте монитор в местах, где возможны внезапные скачки температуры, во влажных, запыленных, прокуренных помещениях, т.к. это может привести к возгоранию, поражению электротоком или повреждению монитора. Следует также избегать воздействия прямых солнечных лучей.

#### **НЕ УСТАНАВЛИВАЙТЕ МОНИТОР В ОПАСНЫХ МЕСТАХ**

При несоответствующем местоположении монитор может упасть и причинить травму. Не следует также ставить на монитор тяжелые предметы; все кабели должны быть проложены так, чтобы дети не могли потянуть за них и причинить себе травму.

#### **ОБЕСПЕЧЬТЕ ХОРОШУЮ ВЕНТИЛЯЦИЮ**

Вентиляционные отверстия защищают монитор от перегрева. Закрытие отверстий может вызвать возгорание. Для обеспечения циркуляции воздуха установите монитор на расстоянии как минимум 10см (или 4 дюймов) от стен. При снятии наклонного крепления вентиляционные отверстия на задней стороне монитора могут быть заблокированы. Это может привести к перегреву монитора, возгоранию или повреждению. Удостоверьтесь в достаточной вентиляции при снятии подставки. Эксплуатация монитора на боку, задней стороне, вверх основанием, на ковре или мягком материале может привести к его повреждению.

#### **ОТКЛЮЧАЙТЕ КАБЕЛИ, КОГДА ВЫ ПЕРЕМЕЩАЕТЕ МОНИТОР**

Когда вы перемещаете монитор, выключите сетевой выключатель, выньте вилку из сетевой розетки и отключите сигнальные кабели. Если вы не отключите их, это может привести к возгоранию или поражению электротоком. Рекомендуется перемещать монитор вдвоем.

#### **ОТКЛЮЧАЙТЕ МОНИТОР ОТ СЕТИ**

Если монитор не используется в течение длительного времени, рекомендуется отключать его от сетевой розетки во избежание возможных неприятностей.

#### **ПРИ ОТКЛЮЧЕНИИ ДЕРЖИТЕ ЗА ВИЛКУ**

При отключении сетевого Кабеля или сигнального кабеля тяните за вилку или разъем. Никогда не тяните за кабель, это может привести к возгоранию или поражению электротоком.

#### **НЕ ТРОГАЙТЕ РАЗЪЕМ МОКРЫМИ РУКАМИ**

Включение или отключение вилки (разъема) мокрыми руками может привести к поражению электротоком.

#### **ЕСЛИ ВЫ УСТАНАВЛИВАЕТЕ МОНИТОР НА КОМПЬЮТЕР**

Убедитесь, что компьютер достаточно прочен, чтобы удержать вес монитора, в противном случае, вы можете повредить компьютер.

#### **ОСТОРОЖНО!!НЕ ПРИЩЕМИТЕ РУКУ ИЛИ ПАЛЕЦ**

- При изменении угла или высоты наклона монитора не оставляйте отпечатков пальцев на ЖК-экране.
- Повреждение рук или пальцев может возникнуть если достаточное внимание не было уделено при установке высоты монитора.

#### **ЗАМЕЧАНИЕ КАСАТЕЛЬНО ИСПОЛЬЗОВАНИЯ 24/7**

Этот продукт не предназначен для использования в режиме 24/7 при любых условиях.

#### **ЗАМЕЧАНИЕ ПО УСТАНОВКЕ НА СТЕНУ**

Этот продукт не предназначен для использования в цифровых вывесках (электронных вывесках), например, для настенного монтажа.

#### **ПРОЧИЕ РЕКОМЕНДАЦИИ**

#### **ЭРГОНОМИЧЕСКИЕ**

Для избежания усталости глаз, не работайте на мониторе с очень ярким фоном или в темной комнате. При работе с монитором в течение длительного времени рекомендуется делать десятиминутные перерывы после каждого часа работы. Для оптимально комфортных визуальных условий монитор должен находиться ниже уровня глаз и на расстоянии 40–60 см (16–24") от глаз.

### <span id="page-5-0"></span>**СПЕЦИАЛЬНЫЕ ПРИМЕЧАНИЯ ДЛЯ ЖК-МОНИТОРОВ**

Описанные ниже явления обычны для ЖК-мониторов и не говорят о какой-либо неисправности.

#### **ИНФО**

- Когда вы впервые включаете ЖК-монитор, то, в зависимости от типа компьютера, картинка может не уместиться в области отображения дисплея. В подобном случае придется подстроить расположение картинки, переместив ее в соответствующее положение.
- В зависимости от используемого вами шаблона рабочего стола, вы можете заметить на экране неоднородности яркости.
- Из-за физической природы подсветки, при первоначальном использовании экран может мерцать. Выключите питание а затем включите его снова – мерцание должно исчезнуть.

### **ОБСЛУЖИВАНИЕ ПОКУПАТЕЛЯ**

**ИНФО** ■ Если вы должны вернуть монитор для обслуживания, а оригинальная упаковка выброшена, просьба связаться с вашим дилером или сервисным центром iiyama для получения совета или замены упаковки.

### **ОЧИСТКА**

- **ВНИМАНИЕ Е**сли при очистке внутрь монитора попал какой-либо предмет или жидкость, например вода, немедленно отключите сетевой Кабель и свяжитесь c вашим дилером или сервисным центром iiyama.
- **ОТМЕТКА**
- В целях безопасности выключите монитор и выньте сетевой Кабель из розетки перед очисткой монитора.

#### **ИНФО**

- Чтобы не повредить ЖК-панель, не царапайте и не протирайте экран твердым предметом.
	- Никогда не применяйте ни один из нижеуказанных сильных растворителей. Они могут повредить корпус и ЖК-экран. Разбавитель Бензин Распылительные средства
	- Продолжительный контакт корпуса с любым изделием из резины или Кислотные или щелочные растворители Абразивные средства Воск
- **КОРПУС** Пятна могут удаляться тканью, слегка смоченной мягким моющим средством. Затем корпус протирается мягкой сухой тканью.

пластмассы может вызвать повреждения окраски ворпуса.

**ЖКэкран** Рекомендуется периодическая чистка мягкой сухой тканью. Не следует использовать бумажные салфетки и т.п., так как они могут повредиь экран.

### <span id="page-6-0"></span>**ДО НАЧАЛА РАБОТЫ С МОНИТОРОМ**

### **ХАРАКТЕРИСТИКИ**

- **Поддерживает разрешение 2560 × 1440**
- **Высокая контрастность 1000:1 (типичная), Функция ACR / Высокая яркость 300кд/м<sup>2</sup> (типичная)**
- **Редукция Синего Света**
- **Flicker Free**
- **Цифровое сглаживание шрифтов**
- **Автонастройка**
- **Стереодинамики 2 × 2Вт**
- **Функция ожидания**
- **Совместимость с крепежным стандартом VESA (100мм×100мм)**
- **Отверстие для установки замка безопасности**

### **ПРИНАДЛЕЖНОСТИ**

Комплект поставки должен содержать следующие принадлежности. Убедитесь в их наличии. Если какая-либо из принадлежностей отсутствует или повреждена, обратитесь к дилеру или в региональное отделение iiyama.

- Сетевой кабель питания\* Кабель HDMI Кабель DisplayPort
	-
- Кабель USB Основание стойки с винтом Шея стойки
- -
- Отвертка Инструкция по безопасности Краткое руководство

#### **ПРЕДУПРЕЖДЕНИЕ**

\* Характеристики сетевого кабеля, прилагаемого для регионов с сетевым напряжением 120В: 10A/25В. Если напряжение вашей электросети превышает указанные значения, то должен использоваться сетевой кабель на 10A/250В.

Необходимо использовать кабель питания, соответствующий H05VVF, 3G, 0,75мм $^2$ .

4 ДО НАЧАЛА РАБОТЫ С МОНИТОРОМ

### <span id="page-7-0"></span>**ИСПОЛЬЗОВАНИЕ РУКИ ИЛИ ПОДСТАВКИ**

#### **ПРЕДУПРЕЖДЕНИЕ**

- Перед установкой убедитесь, что кронштейн дисплея или настольная подставка под кронштейн достаточно прочны, чтобы выдержать необходимый вес дисплея и крепления.
- $\blacksquare$  Диапазон регулировки угла наклона панели : до 23° назад и 5° вперед

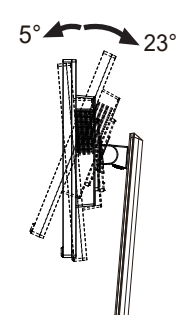

#### **< ПОДСТАВКУ ДЛЯ ДИСПЛЕЯ ИЛИ НАСТОЛЬНУЮ ПОДСТАВКУ >**

#### **ПРЕДУПРЕЖДЕНИЕ**

 При использовании с подставкой для дисплея или настольной подставкой, учитывая толщину монтажной площадки, затяните винты M4 (4 шт.), длина «L» которой составляет 8 мм, чтобы закрепить монитор. Использование винта длиннее может привести к електрошоку или повреждению монитора вследствие столкновения винта с електрическими компонентами внутри корпуса монитора.

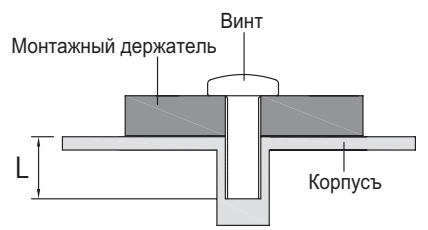

#### **< ОРИЕНТАЦИЯ ЭКРАНА >**

Монитор предназначен для использования как в пейзажном, так и в портретном режиме. Видеокарта для портретного дисплея нужна для вращения картинки на дисплее.

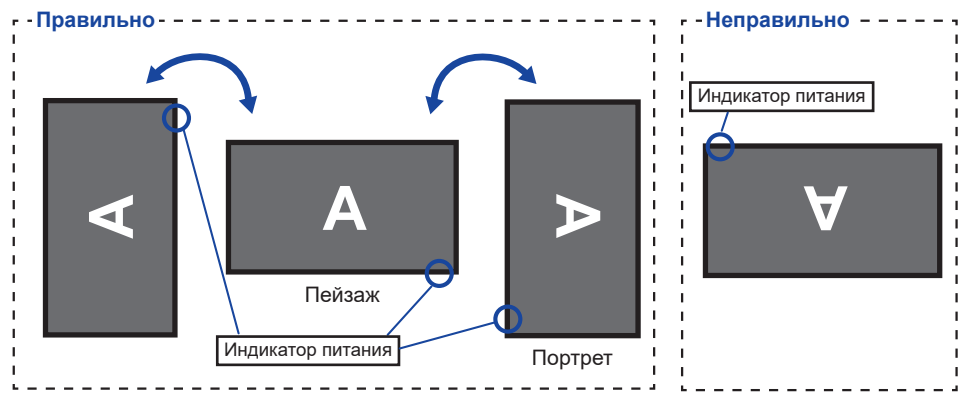

#### **С Подставкой:**

- ПРИМЕЧАНИЕ | Установите высоту монитора перед вращением панели.
	- Попытка принудительного поворота панели без регулировки высоты подставки может привести к повреждению панели или подставки.

### <span id="page-9-0"></span>**УСТАНОВКА И СНЯТИЕ ПОДСТАВКИ**

#### **ПРЕДУПРЕЖДЕНИЕ**

- Разместите монитор на ровной поверхности. Падение монитора может привести к его повреждению или травме.
- Не применяйте грубую силу. Это может привести к повреждению монитора.
- Перед снятием или установкой подставки отключите монитор во избежание поражения электротоком и повреждения монитора.

#### **<Установка>**

- Постелите на стол мягкую ткань, чтобы не поцарапать монитор. Положите монитор настол лицевой стороной вниз.
- Установите Шея стойки на монитор, а затем затяните «пальцевой винт» с прилагаемой отверткой чтобы закрепить их.

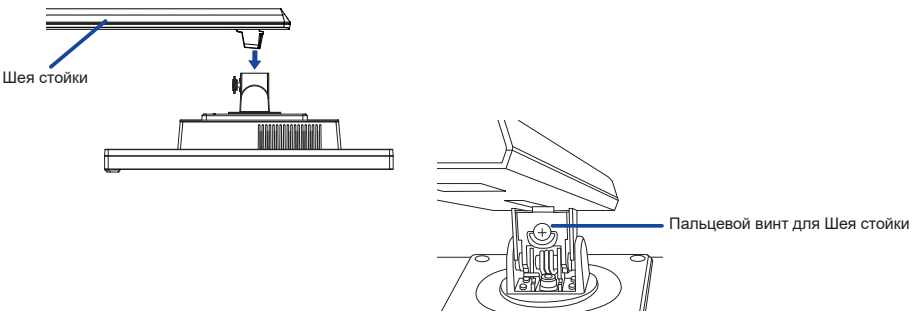

Установите Стойка-основание на Шея стойки, а затем затяните «пальцевой винт», чтобы закрепить их.

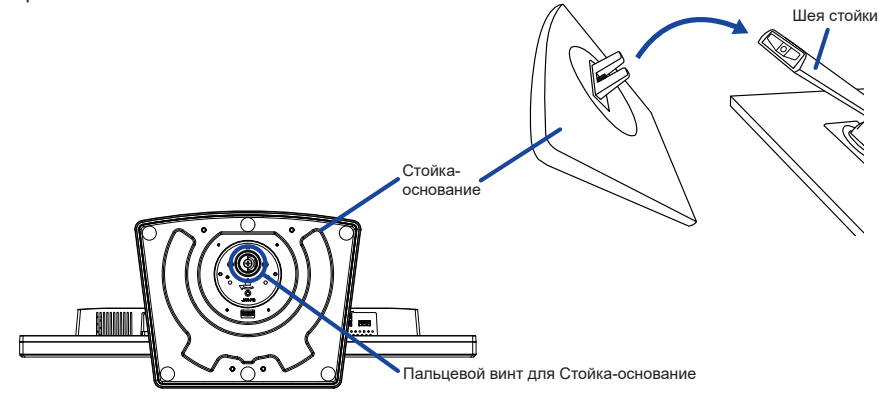

#### **<Снятие>**

- Постелите на стол мягкую ткань, чтобы не поцарапать монитор. Положите монитор настол лицевой стороной вниз.
- Ослабьте «пальцевой винт», чтобы снять Стойка-основание с Шея стойки.
- Ослабьте «пальцевой винт» с прилагаемой отверткой чтобы снять Шея стойки с монитора.

### <span id="page-10-0"></span>**ОРГАНЫ УПРАВЛЕНИЯ И РАЗЪЕМЫ**

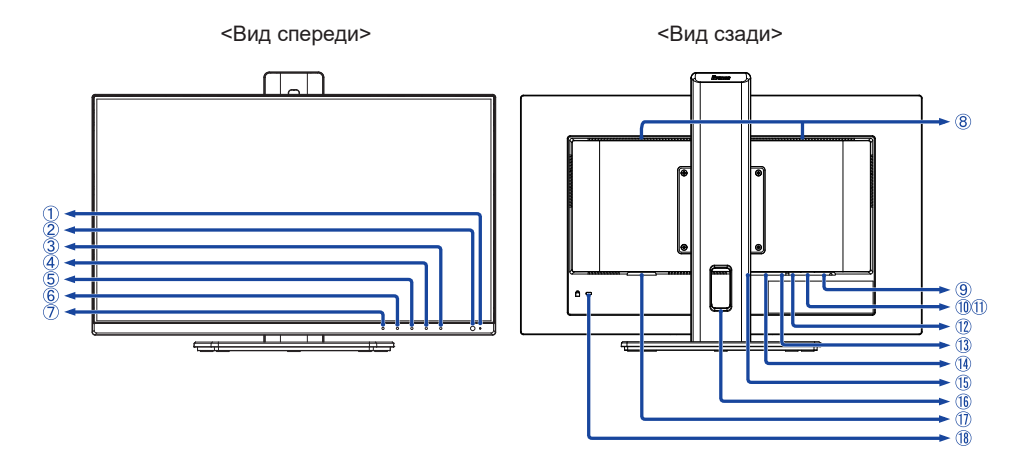

 **ИНФО** Индикатор питания

Голубой: Hормальный режим работы Оранжевый: Режим ожидания

- $\circledR$  Выключатель питания ( $\circ$ ))
- **3 Кнопка Меню (ENTER)**
- $\phi$  Вверх / Громкость ( $\blacktriangleright$  /  $\triangleleft$ )
- $\circledS$  Вниз / ЕСО ( $\blacktriangleleft$  /  $\varnothing$ )
- Кнопка Выход (EXIT)
- $(7)$  Кнопка Вход сигнала (INPUT)
- Динамики
- **(9) Разъем USB-DOWN ( ЭФА:** 5V, 500мА)
- 10 Разъем USB-DOWN ( Эзъем А)
- <sup>1</sup> Разъем USB-DOWN (  $\leftarrow$  5V, 900мА)
- $(12)$  Разъем USB-UP ( $\leftarrow$
- Разъем для наушников (HEADPHONE)
- Pазъем DisplayPort (DP)
- Pазъем HDMI (HDMI)
- Отверстие для кабелей
- $\hat{v}(t)$  Разъем источника питания пер. тока (AC IN) ( $\sim$ : Переменный ток)
- Гнездо замка безопасности
	- **ИНФО** В гнездо замка безопасности можно вставить защитный тросик, чтобы никто не мог унести монитор без вашего разрешения.

### <span id="page-11-0"></span>**ПОДКЛЮЧЕНИЕ МОНИТОРА**

- Убедитесь в том, что выключены и компьютер, и монитор.
- Подключите компьютер к монитору с помощью сигнального кабеля.
- Соедините монитор с компьютером при помощи кабеля USB.
- Подключите Кабель питания сначала к монитору, а затем к источнику питания.
- Включите монитор и компьютер.
- Пожалуйста, подтвердите, что распределительная система в здании будет обеспечивать наличие автоматического выключателя на 120/240 В, 20 А (максимум).  **ИНФО**
	- Типы сигнальных кабелей, используемых для подключения компьютера к монитору, могут быть разными в зависимости от компьютера. Неправильное подключение может вызвать серьезное повреждение как монитора, так и компьютера. Прилагаемый к монитору кабель имеет стандартный разъем. Если потребуется кабель особого типа, то обратитесь к продавцу или в региональное представительство iiyama.
	- Подключаемое оборудование класса I Тип A должно быть подключено к защитному заземлению.
	- Розетка должна быть установлена рядом с оборудованием и быть легкодоступной.
	- Чрезмерное звуковое давление от наушников может привести к повреждению или потере слуха.

[Пример подключения]

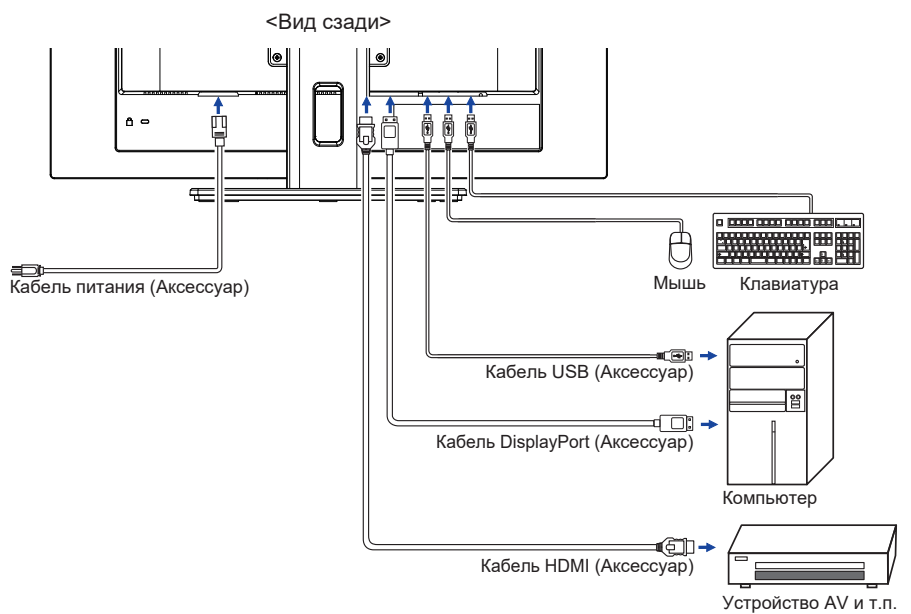

#### **[ Держатель кабелей ]**

Проложите кабели через отверстие для кабелей чтобы распределить их.

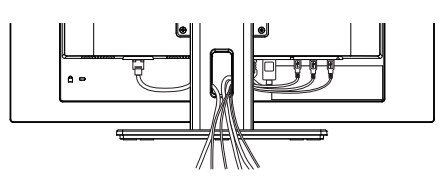

**РҮССКИЙ**

### <span id="page-12-0"></span>**ОТКЛЮЧЕНИЕ ВАШЕГО МОНИТОРА**

- Убедитесь в том, что выключены и компьютер, и монитор.
- Сначала отсоедините шнур питания от розетки, а затем от разъема монитора.
- Отсоедините компьютер от монитора, отключив USB кабеля.
- Отсоедините компьютер от монитора, отключив сигнального кабеля.

### **УСТАНОВКА КОМПЬЮТЕРА**

 Синхронизация сигнала На стр. 26 раздела ПОДДЕРЖИВАЕМЫЕ РЕЖИМЫ СИНХРОНИЗАЦИИ вы найдете список значений синхронизации сигнала.

### <span id="page-13-0"></span>**НАСТРОЙКА УГЛОВ ОБЗОРА И ВЫСОТЫ МОНИТОРА**

- Для оптимального восприятия изображения рекомендуется смотреть на весь экран монитора.
- Придерживайте стойку таким образом, чтобы монитор не упал при изменении высоту и угла наклона.
- У вас есть возможность регулировать высоту монитора до 150мм, угол наклонения до 45° по горизонтали и до 23° назад и 5° вперед.

#### **ПРИМЕЧАНИЕ**

- Не прикасайтесь к ЖК-экрану при изменении угла или высоты наклона монитора. Это может вызвать его повреждение.
- При изменении угла или высоты наклона монитора не оставляйте отпечатков пальцев на ЖК-экране.
- Повреждение рук или пальцев может озникнуть если достаточное внимание не было уделено при установке высоты монитора.

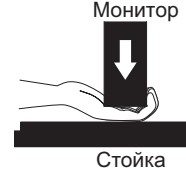

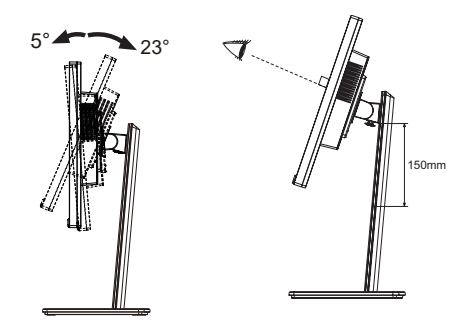

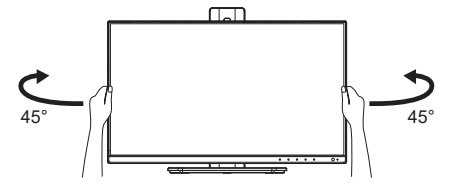

### <span id="page-14-0"></span>**РАБОТА С МОНИТОРОМ**

Значения параметров для получения наилучшего изображения ЖК-монитора компании iiyama были установлены на заводе; они указаны на стр. 26 в разделе ПОДДЕРЖИВАЕМЫЕ РЕЖИМЫ СИНХРОНИЗАЦИИ. Вы также можете откорректировать изображение, следуя указанным ниже процедурам.

**Нажмите кнопку ENTER, чтобы на дисплее появилось Экранное меню (ЭМ). Здесь есть несколько дополнительных страниц, которые перелистываются с**  помощью кнопок </a>

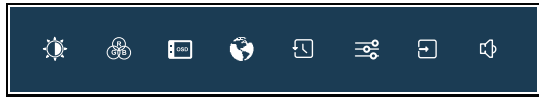

- **Выберите страницу меню, которая содержит интересующую вас пиктограмму настройки. Нажмите кнопку ENTER. Затем с помощью кнопок / выделите требуемую пиктограмму настройки.**
- **Заново нажмите кнопку ENTER. Используйте кнопки / для выполнения соответствующих настроек и установок.**
- **Нажмите кнопку EXIT для выхода с меню и все введены вами настройки будут автоматически записаны.**

Например, для подстройки вертикального положения OSD экрана выберите "OSD" в меню и нажмите кнопку ENTER. Затем выберите "Полож. по верт." меню с помощью кнопок  $\blacktriangleleft$  / . Страница настройки появляется после того, как вы нажмете на кнопку ENTER.

Для изменения установок вертикального положения OSD используйте кнопки  $\blacktriangleleft$  /  $\blacktriangleright$ . При настройке должно изменяться вертикальное положение OSD.

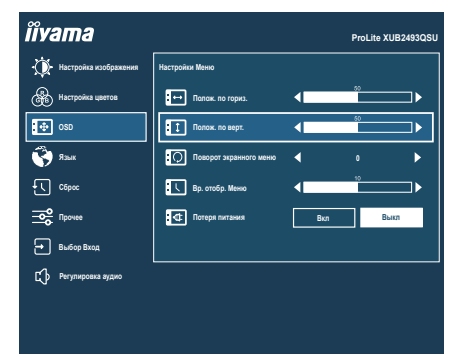

Нажатие кнопки EXIT вконце работы запишет все введены вами изменения.

#### **ПРИМЕЧАНИЕ**

- После окончания работы с настройками Экранного меню оно само закроется через некоторое время (длительность определяется функцией Таймер выключения ЭМ). Для немедленного выхода из ЭМ используйте кнопку EXIT.
- При исчезновении Экранного меню любые изменения автоматически сохраняются в памяти. Во время работы с меню следует избегать отключения питания.
- Все настройки имеют только одно значение, которое относится ко всем частотам синхронизации.

### <span id="page-15-0"></span>**СОДЕРЖАНИЕ МЕНЮ НАСТРОЕК**

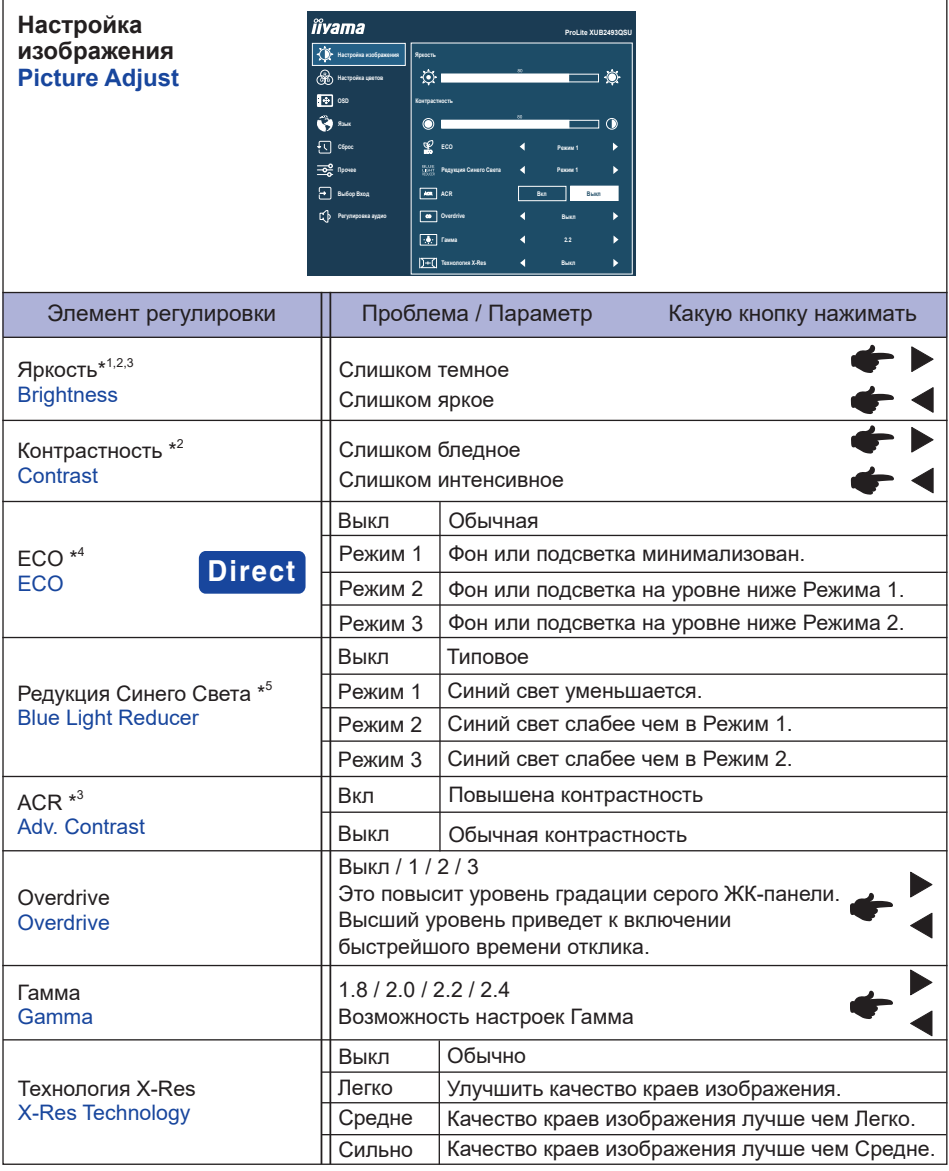

\* 1 Регулируйте Яркость, когда работаете за монитором в темной комнате и экран кажется вам слишком ярким.

- $^{*2}$  Выбор контрастности и яркости невозможен когда i-style color переключен на Игра, Кино, Текст или Пейзаж.
- \* <sup>3</sup> Регулировка яркости и ACR невозмоджна когда ЕКО включены.
- \* <sup>4</sup> ЕКО не могут быть настраиваны когда ACR включен.
- $^{\ast5}$  Если включен i-Style Color, регулировка Редукция Синего Света невозможна.

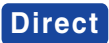

Вы можете пропустить страницы Mеню и сразу отобразить экран настроек параметров, используя следующие операции с кнопками.

 $\bullet$  ECO : Нажмите кнопку  $\mathscr{D}$ , когда меню не отображается.

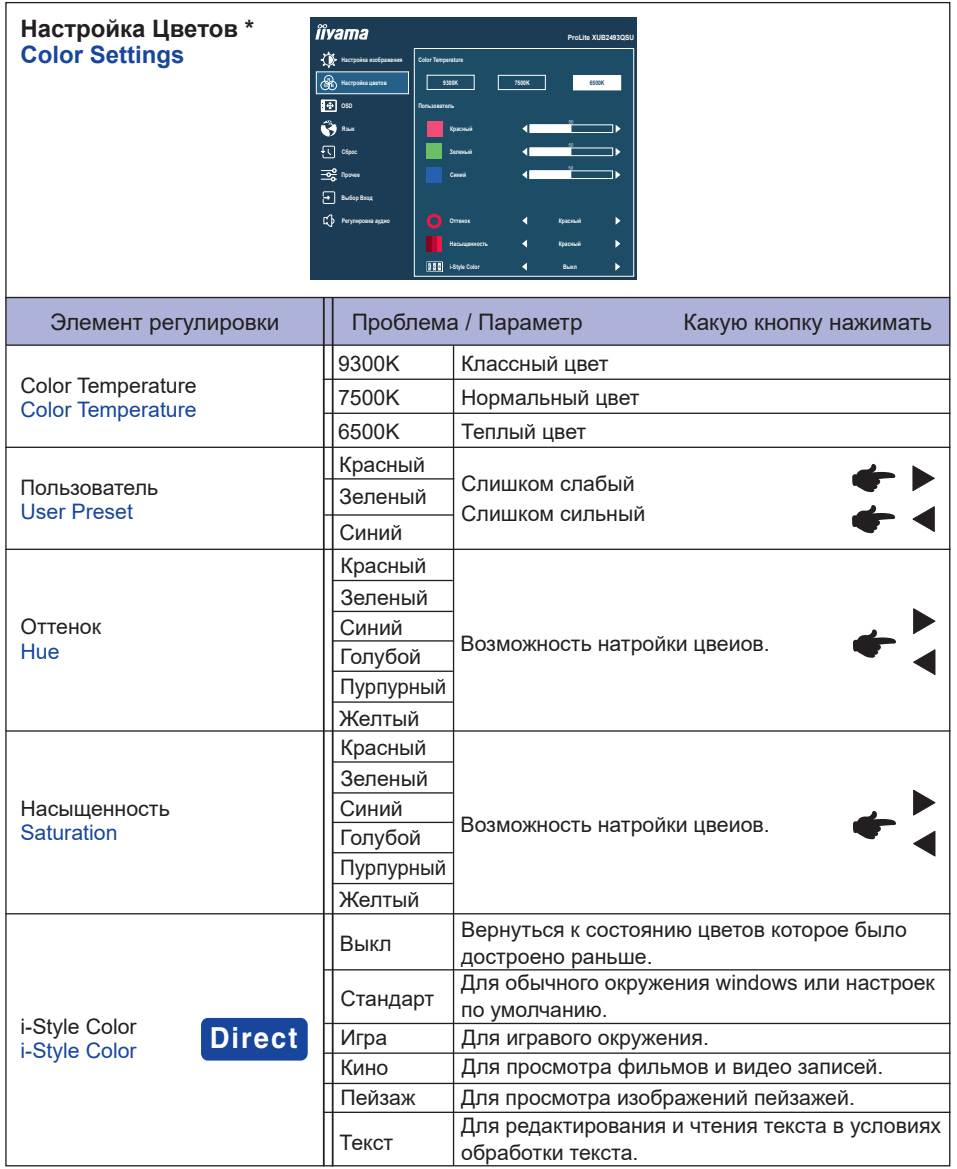

\*Если включен режим Редукция Синего Света, регулировка Настройка Цветов невозможна.

### **Direct**

Вы можете пропустить страницы Mеню и сразу отобразить экран настроек параметров, используя следующие операции с кнопками.

 i-Style Color : Нажимайте кнопку EXIT когда меню не отображается.

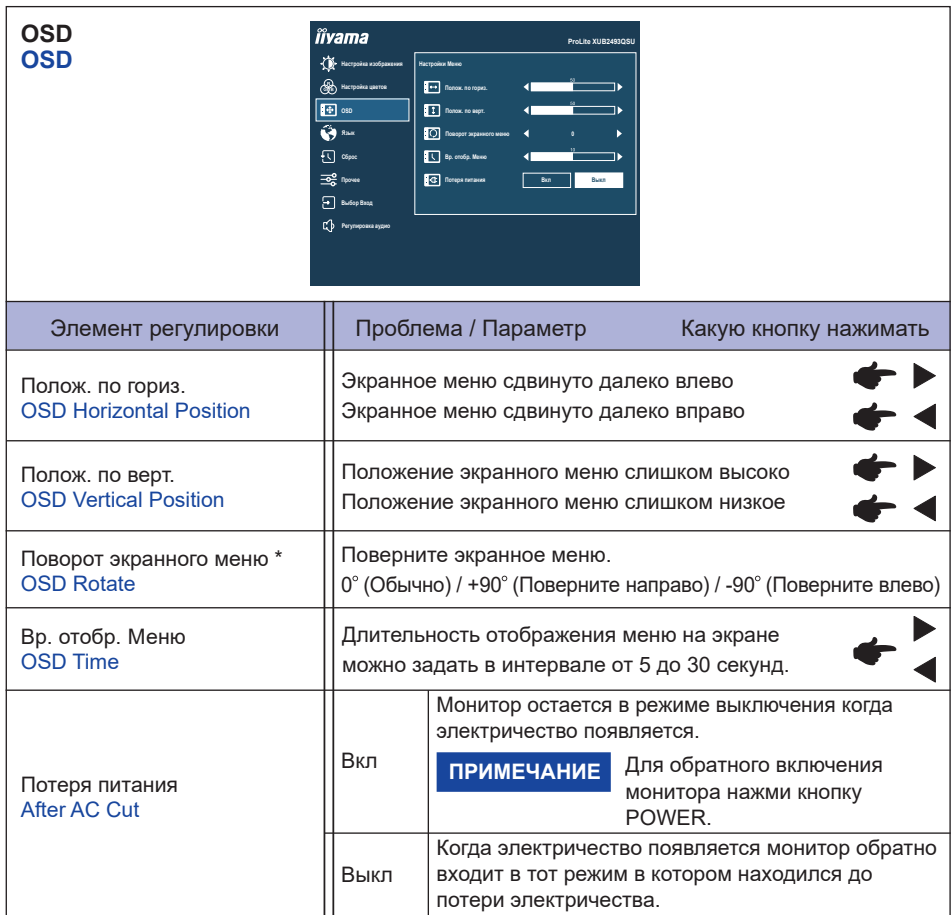

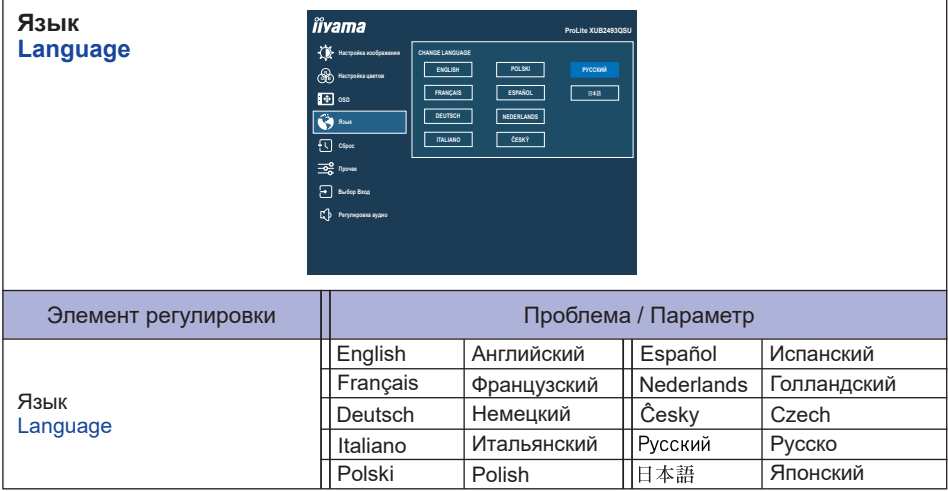

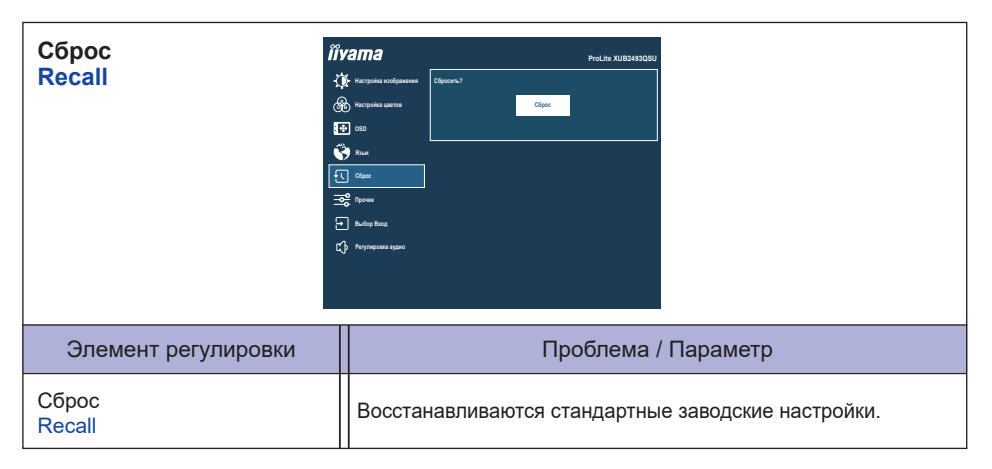

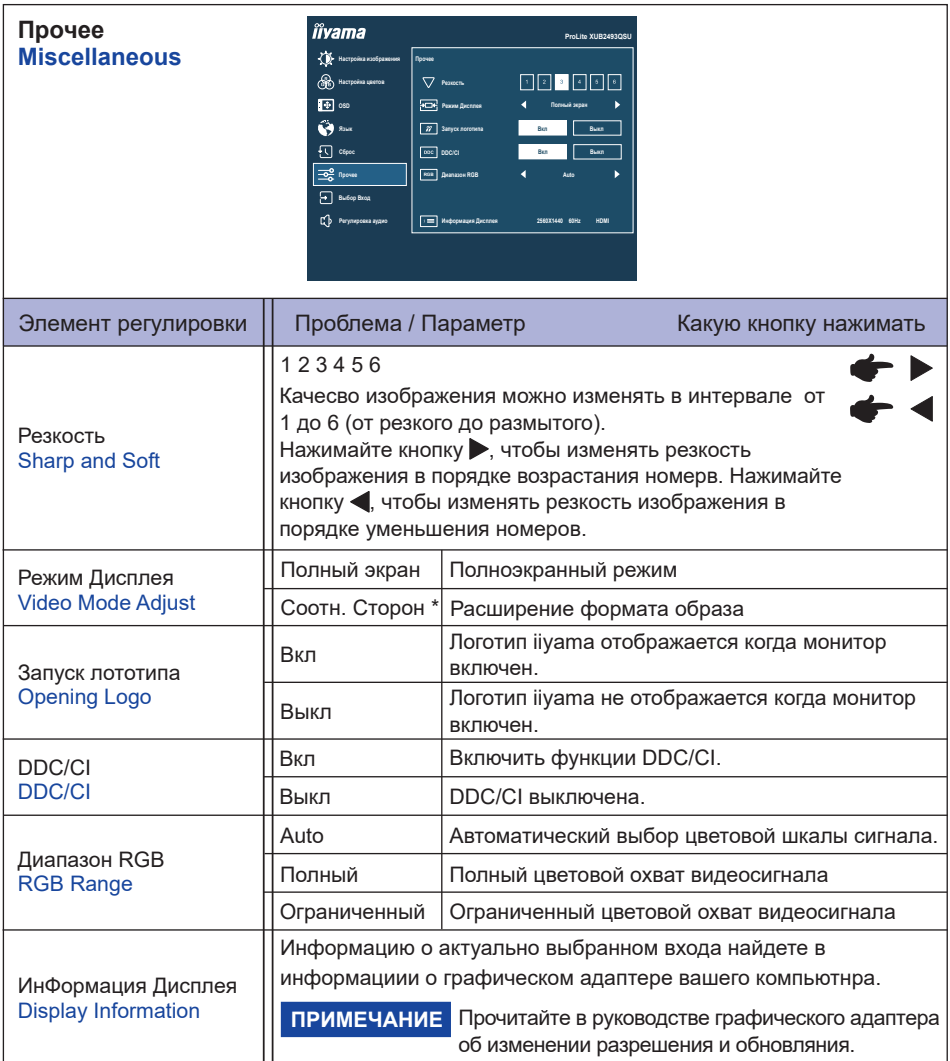

\* Вариант недоступен при разрешении 16:9.

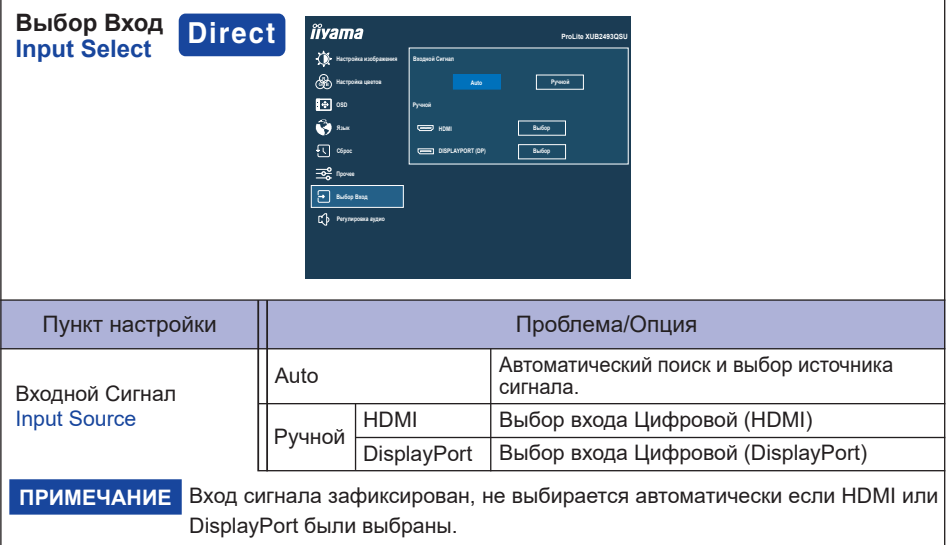

### **Direct**

Вы можете пропустить страницы Mеню и сразу отобразить экран настроек параметров, используя следующие операции с кнопками.

 Выбор Вход : Нажмите кнопку INPUT когда меню не отображается на экране.

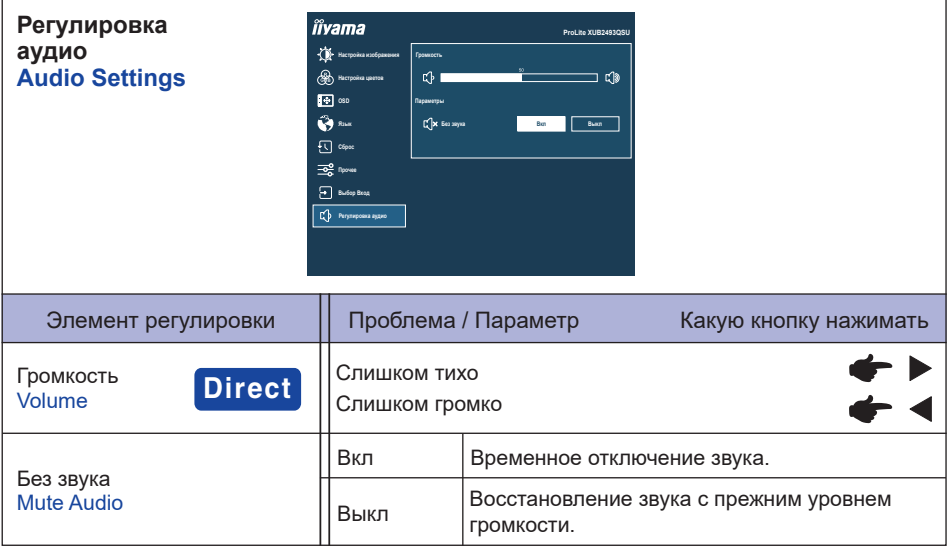

### **Direct**

Вы можете пропустить страницы Меню и сразу отобразить шкалу настройки, используя следующие операции с кнопками.

 $\bullet$  Громкость : Нажмите кнопку  $\mathbb Q$ , когда меню не отображается.

#### **Блокировка**

#### <Экранное меню (OSD)>

Экранное меню может быть заблокировано для предотвращения случайного изменения настроек.

- 1. Убедитесь, что монитор включен.
- 2. Чтобы вызвать экранное меню, нажмите и удерживайте в течение около 10 секунд кнопку ENTER. Если Вы попытаетесь вызвать экранное меню нажатием на любую из клавиш, на экране появиться сообщение "Блокировка OSD".
- 3. Чтобы отключить блокировку экранного меню, нажмите и удерживайте в течение около 10 секунд кнопку ENTER.

#### <Выключатель питания>

Выключатель питания может быть заблокирована для предотвращения случайного нажатия.

- 1. Убедитесь, что монитор включен.
- 2. Чтобы заблокировать кнопку выключения питания, нажмите и удерживайте в течение около 10 секунд кнопку . При действующей блокировке монитор не может быть выключен нажатием на кнопку выключения питания. При нажатии на кнопку выключения питания на экране появиться сообщение "Блокировка выключателя".
- 3. Чтобы отключить блокировку экранного меню, нажмите и удерживайте в течение около 10 секунд кнопку

#### <span id="page-24-0"></span>**ФУНКЦИЯ ОЖИДАНИЯ**

Этот продукт имеет функцию ожидания. Когда ваш компьютер не используется, монитор автоматически снижает расход энергии, необходимой для его функционирования.

Режим функция ожидания описан ниже. Необходимые настройки, включая установки таймера, должны производиться на компьютере. Информацию по конфигурированию этих настроек можно почерпнуть из руководства к вашей операционной системе.

#### **Режим ожидания**

При исчезновении поступающих от компьютера видеосигнал разверток, монитор входит в режим ожидания, при котором потребление электроэнергии уменьшается до уровня менее 0,5Вт\*. Экран темнеет, индикатор подачи питания начинает светиться оранжевым цветом. Возврат из режиме ожидания происходит через несколько секунд после нажатия любой клавиши на клавиатуре или движения мышью.

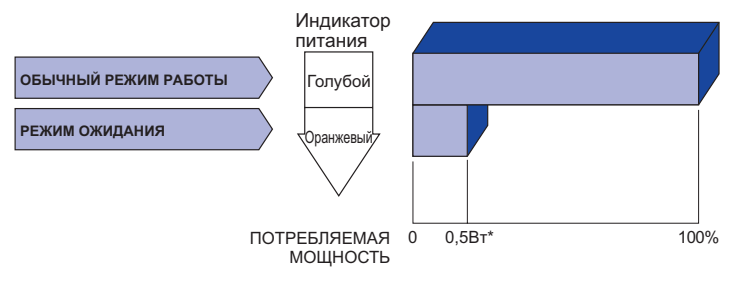

\* Когда устройства USB не подключены.

### <span id="page-25-0"></span>**УСТРАНЕНИЕ НЕИСПРАВНОСТЕЙ**

Если монитор работает неправильно, просьба соблюдать следующую последовательность операций для возможного решения задачи.

- 1. Выполните регулировки, описанные в разделе РАБОТА С МОНИТОРОМ, в зависимости от вашей проблемы. Если изображение не появилось, см. п. 2.
- 2. Обратитесь к нижеприведенной таблице, если вы не можете найти подходящий пункт настройки в разделе РАБОТА С МОНИТОРОМ или если проблему не удается устранить.
- 3. Если вы столкнулись с проблемой, которая не описана ниже, или не можете устранить ее причину, выключите монитор и обратитесь за помощью к вашему дилеру или в сервисный центр iiyama.

#### **Проблема Проверьте**

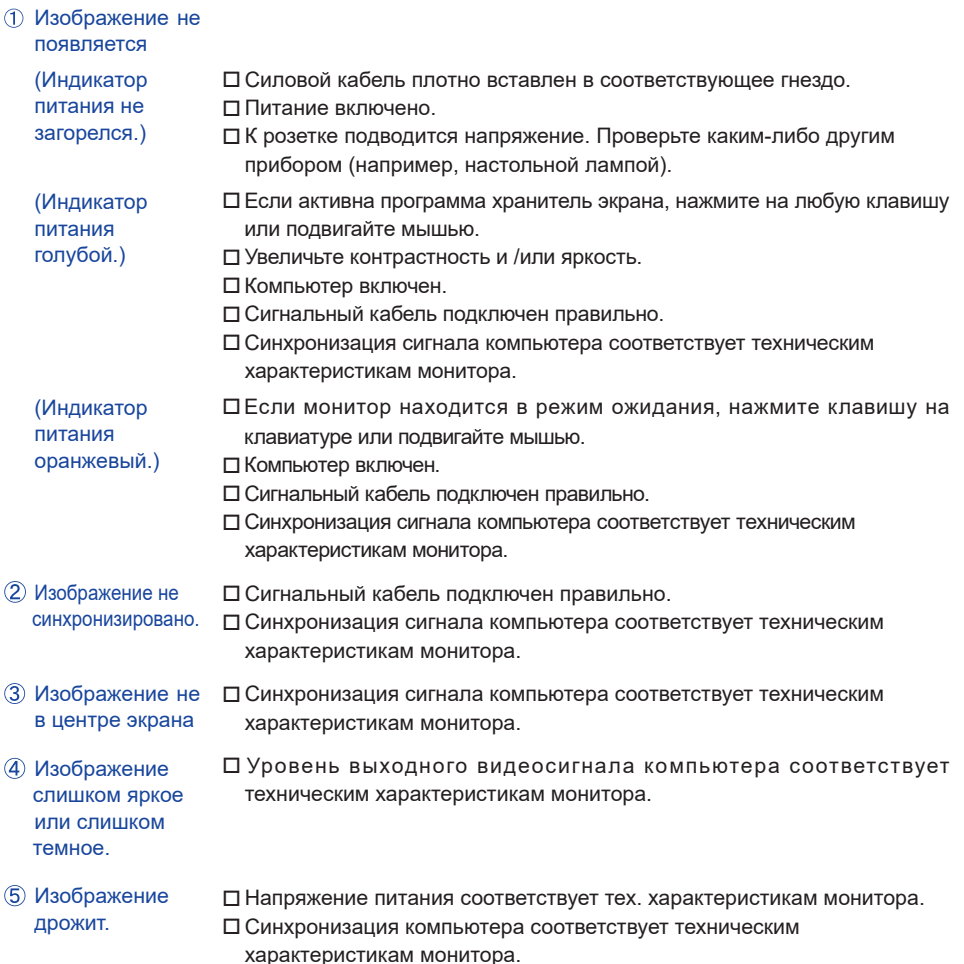

#### **Проблема Проверьте**

- 
- <span id="page-26-0"></span> $\overline{6}$ ) Нет звука.  $\Box$  Аудиооборудование включено (компьютер и т.д.).
	- Включен регулятор громкости .
	- Режим Mute (Без звука) выключен.
	- Выходной уровень аудиосигнала, выдаваемый аудиооборудованием, находится в пределах спецификаций монитора.
- Звук слишком громкий или слишком тихий
- Выходной уровень аудиосигнала, выдаваемый аудиооборудованием, находится в пределах спецификаций монитора.

### **ИНФОРМАЦИЯ ОБ УТИЛИЗАЦИИ**

Для наилучшей защиты окружающей среды не выбрасывайте ваш монитор. Посетите наш вебсайт https://iiyama.com для получения указаний об утилизации монитора.

### <span id="page-27-0"></span>**ПРИЛОЖЕНИЕ**

Допускаются изменения дизайна и характеристик.

### **СПЕЦИФИКАЦИИ : ProLite XUB2493QSU-B5**

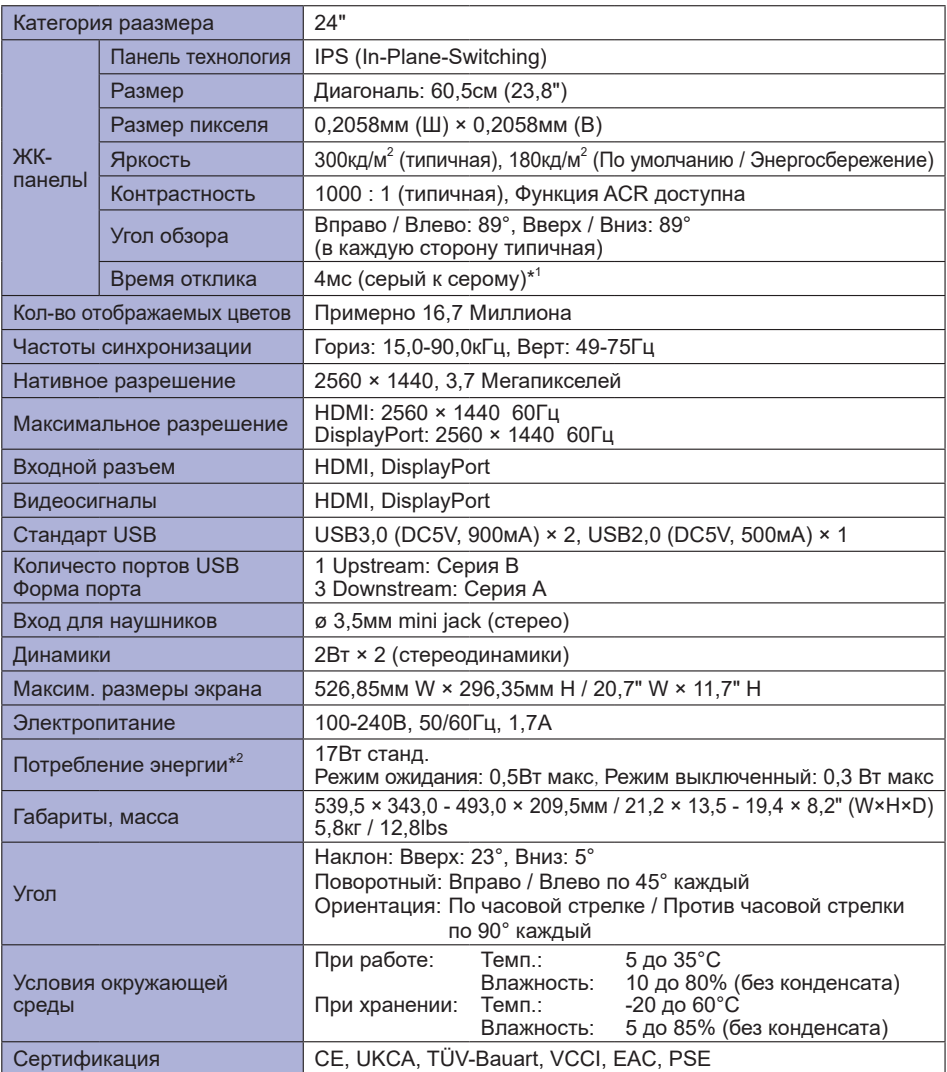

**ПРИМЕЧАНИЕ**

\* <sup>1</sup> При установке Overdrive на уровень 2.

\* 2 Когда устройства USB не подключены.

<span id="page-28-0"></span>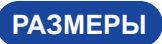

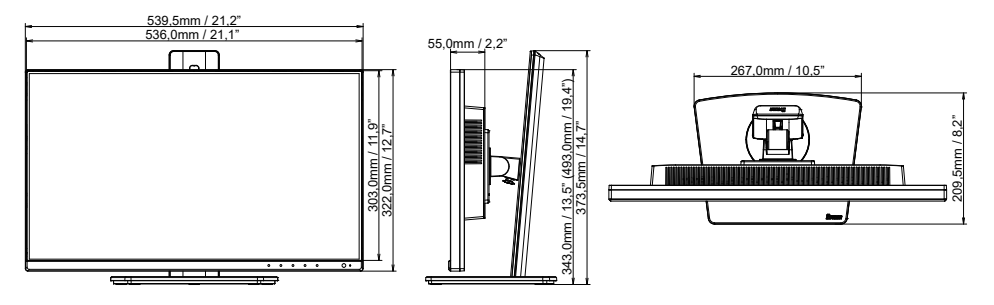

( ) : Максимальныая область регулировки

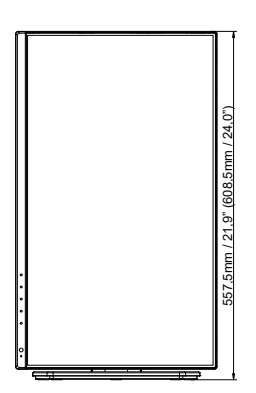

### **ПОДДЕРЖ. РЕЖИМЫ СИНХРОНИЗАЦИИ**

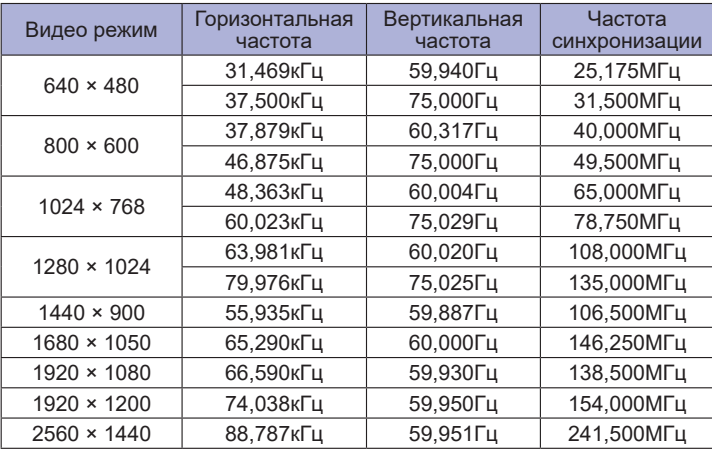